# **Guide de démarrage Terminal Global Payments — T650C/T650P**

## **Pour commencer**

Voici le **guide de démarrage de Terminal Global Payments**! Utilisez-le pour configurer rapidement et facilement votre nouveau terminal. Ce guide contient les renseignements essentiels de configuration initiale et de traitement des paiements. Il vous fournit également des liens utiles vers des ressources servant à maximiser le potentiel de votre nouvelle solution. **Allons-y!**

# **Activation et désactivation du terminal**

La configuration de l'alimentation diffère d'un dispositif à l'autre. Consultez le tableau suivant pour connaître le mode d'alimentation de votre dispositif :

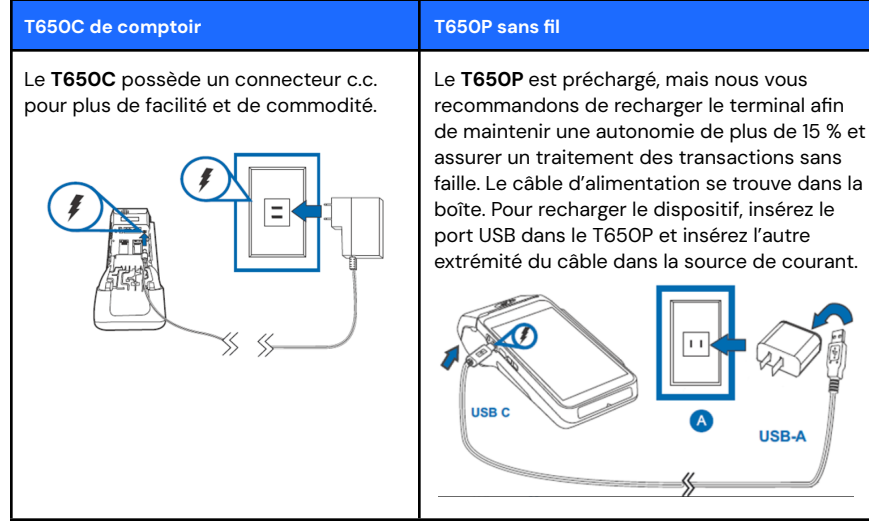

- Mise en marche : Appuyez sur le bouton d'alimentation  $[①]$  jusqu'à ce que le dispositif s'allume.
- Arrêt: Appuyez sur le bouton d'alimentation  $[①]$  pour réactiver le dispositif. Une fois le dispositif activé, appuyez sur le bouton d'alimentation **[ ]** jusqu'à ce que le menu utilisateur s'affiche à l'écran. Appuyez sur **[ Éteindre]** pour éteindre le dispositif.

# **Mot de passe de gestionnaire**

Contactez le Service à la clientèle de Global Payments, au **1 888 682-3309**, pour créer votre mot de passe personnalisé. Notez que le mot de passe doit se composer de 7 à 12 caractères ou chiffres.

# **Connexion réseau**

La configuration réseau diffère d'un dispositif à l'autre. Consultez le tableau suivant pour connaître le mode de connexion de votre dispositif :

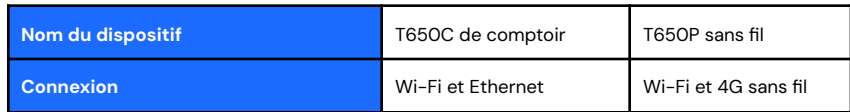

Pour configurer votre dispositif, suivez les instructions qui correspondent au mode de connexion que vous avez choisi.

#### **Configuration Wi-Fi**

- 1. **Glissez votre doigt vers le bas** à partir du haut de l'écran. Lorsque vous voyez la barre d'état, **glissez une fois de plus votre doigt vers le bas**.
- 2. Appuyez sur l'**icône de Wi-Fi** pour déplacer le commutateur vers **Wi-Fi On.**
- 3. Appuyez sur la **flèche** au-dessous de l'icône de Wi-Fi pour voir les réseaux disponibles.
- 4. Dans la liste des réseaux, appuyez sur le nom (SSID) du réseau Wi-Fi désiré.
- 5. Entrez le mot de passe Wi-Fi et appuyez sur **[CONNEXION]** pour établir la connexion.

#### **Configuration Ethernet (T650C de comptoir seulement)**

- 1. Branchez le câble Ethernet dans le T650C.
- 2. Branchez l'autre extrémité du câble dans le port ETH, comme dans l'illustration ci-contre.

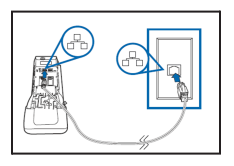

### **Configuration 4G (T650P sans fil seulement)**

Pour la configuration 4G, puisque votre terminal est doté d'une carte SIM préinstallée et préprogrammée, il est prêt à être utilisé immédiatement.

# **Traitement d'une transaction de vente**

- 1. Appuyez sur l'icône de **[VENTE]** sur l'écran d'accueil de l'application de paiement.
- 2. Entrez le montant de la transaction et appuyez sur **[**✔**]**.
- 3. Le client appuie/insère/glisse son mode de paiement et suit les instructions à l'écran.
- 4. La transaction est terminée.

# **Ressources additionnelles**

Consultez le centre d'aide de Global Payments à [help.globalpay.com](http://help.globalpay.com) ou scannez le code QR ci-contre pour obtenir d'autre matériel de soutien.

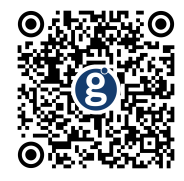

Si vous avez des questions ou nécessitez de plus amples instructions, contactez le Service à la clientèle de Global Payments au **1 888 682-3309**.